# **WellCare** Medical Specialty Solutions

Provider Training Presented by: Name

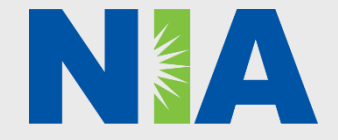

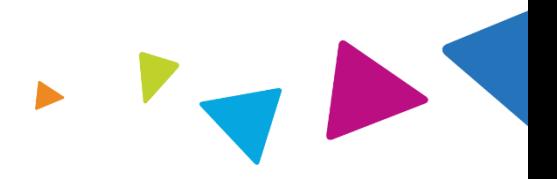

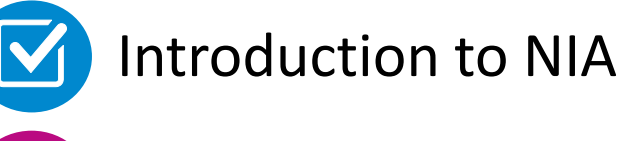

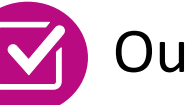

Our Program

- **E** Authorization Process
- Other Program Components
- **Provider Tools and Contact Information**

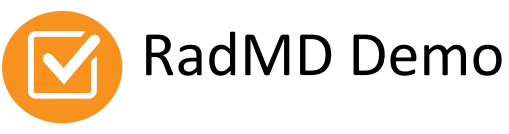

Questions and Answers

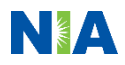

## NIA Specialty National Footprint / Medicaid Experience

- **Since 1995 –** delivering radiology benefits management solutions; one of the *go-to* care partners in industry.
- **Uniquely independent** only major specialty company not aligned to health plan ownership.
- **64 health plan/markets –** partnering with NIA for management of advanced and/or cardiac imaging solutions.

**28M national lives –** participating in an NIA RBM nationally.

**Diverse populations –** Medicaid, Medicare, exchanges, commercial, FEP, and provider entities.

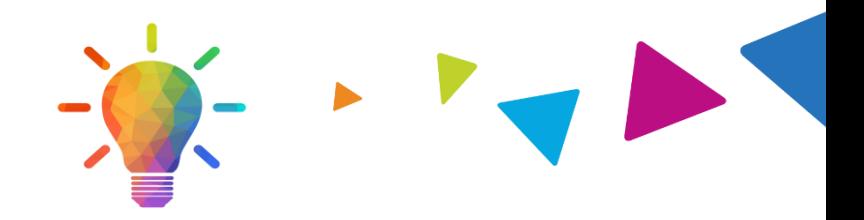

### **National Footprint Medicaid/Medicare/Exchange Expertise/Insights**

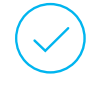

**42 Medicaid plans/markets** with NIA RBM solutions in place.

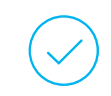

**12.5M Medicaid lives –** in addition to 3.9M Exchange and 2M Medicare Advantage lives participating in an NIA RBM program nationally.

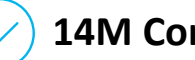

**14M Commercial lives**

### **Intensive Clinical Specialization & Breadth**

### **Specialized Physician Teams**

- 160+ actively practicing, licensed, boardcertified physicians
- 28 specialties and sub-specialties

**URAC Accreditation & NCQA Certified** 

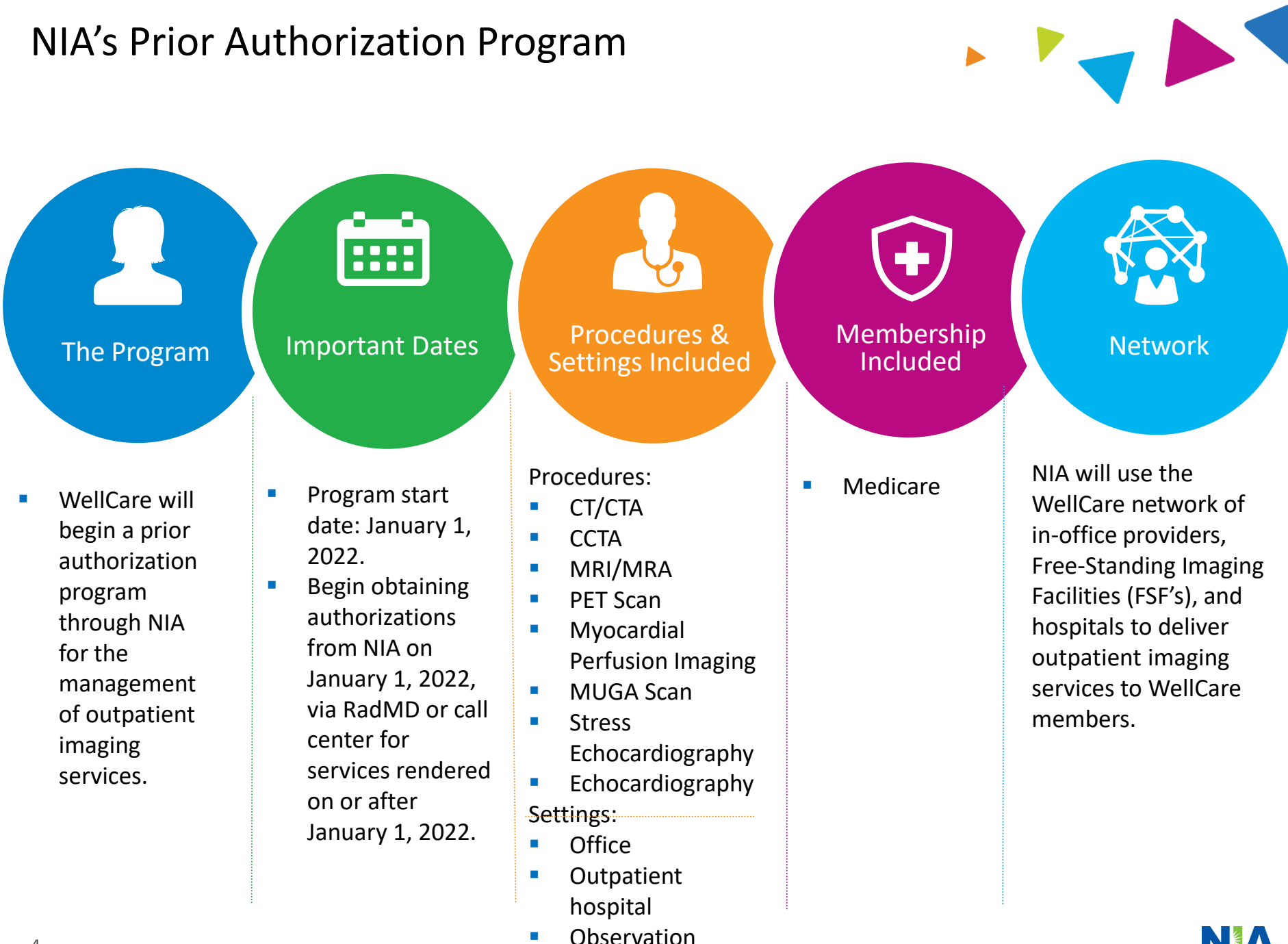

4

## NIA's Prior Authorization Program

**Effective January 1, 2022:** Any services rendered on or after January 1, 2022, will require authorization. Providers can begin obtaining authorizations from NIA on January 1, 2022, via RadMD or call center for services rendered on or after January 1, 2022. Only non-emergent procedures performed in an outpatient setting require authorization with NIA.

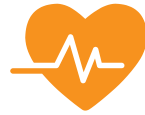

**Procedures Requiring Authorization**

- CT/CTA
- **CCTA**
- MRI/MRA
- **PET Scan**
- **Myocardial Perfusion** Imaging
- **MUGA Scan**
- **Stress Echocardiography**
- **Echocardiography**

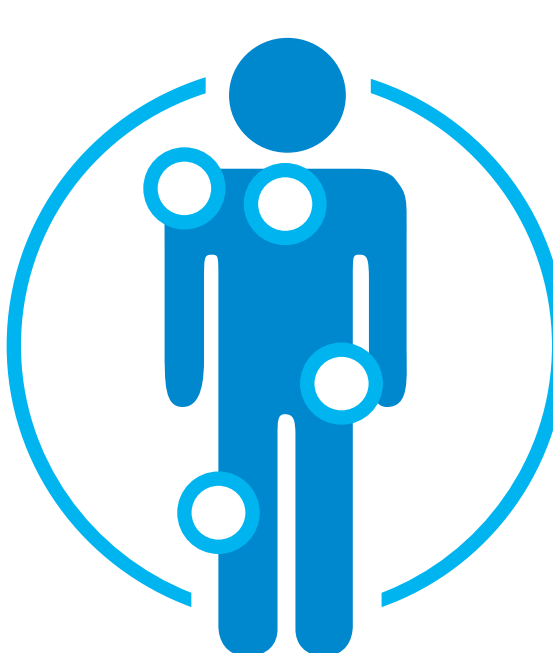

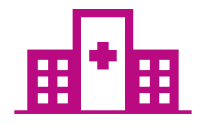

**Excluded from the Program Procedures Performed in the following Settings:**

- Hospital inpatient
- Emergency room

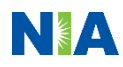

## List of CPT Procedure Codes Requiring Prior Authorization

Review Claims / Utilization Review Matrix to determine CPT codes managed by NIA.

CPT Codes and their Allowable Billable Groupings.

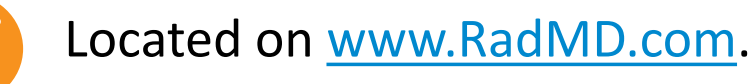

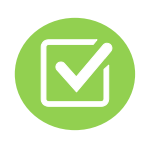

Defer to WellCare 's Policies for Procedures not on Claims / Utilization Review Matrix.

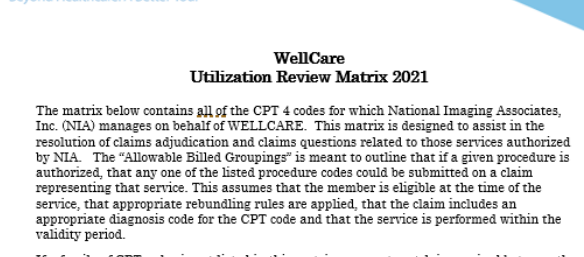

WellCare<sup>+</sup>

If a family of CPT codes is not listed in this matrix, an exact match is required between the authorized CPT code and the billed CPT code. If the exact match does not occur, the charge should be adjudicated accordingly.

\*Please note: Services rendered in an Emergency Room, Observation Room, Surgery Center or Hospital Inpatient setting are not managed by NIA.

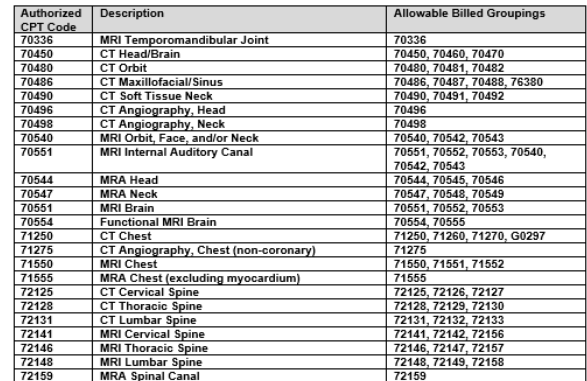

1-WellCare Utilization Review Matrix 2021

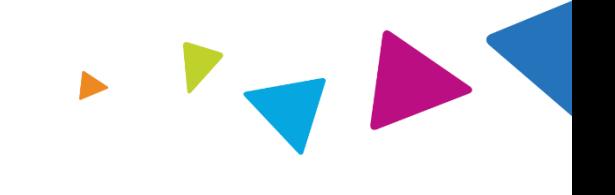

**NIA** 

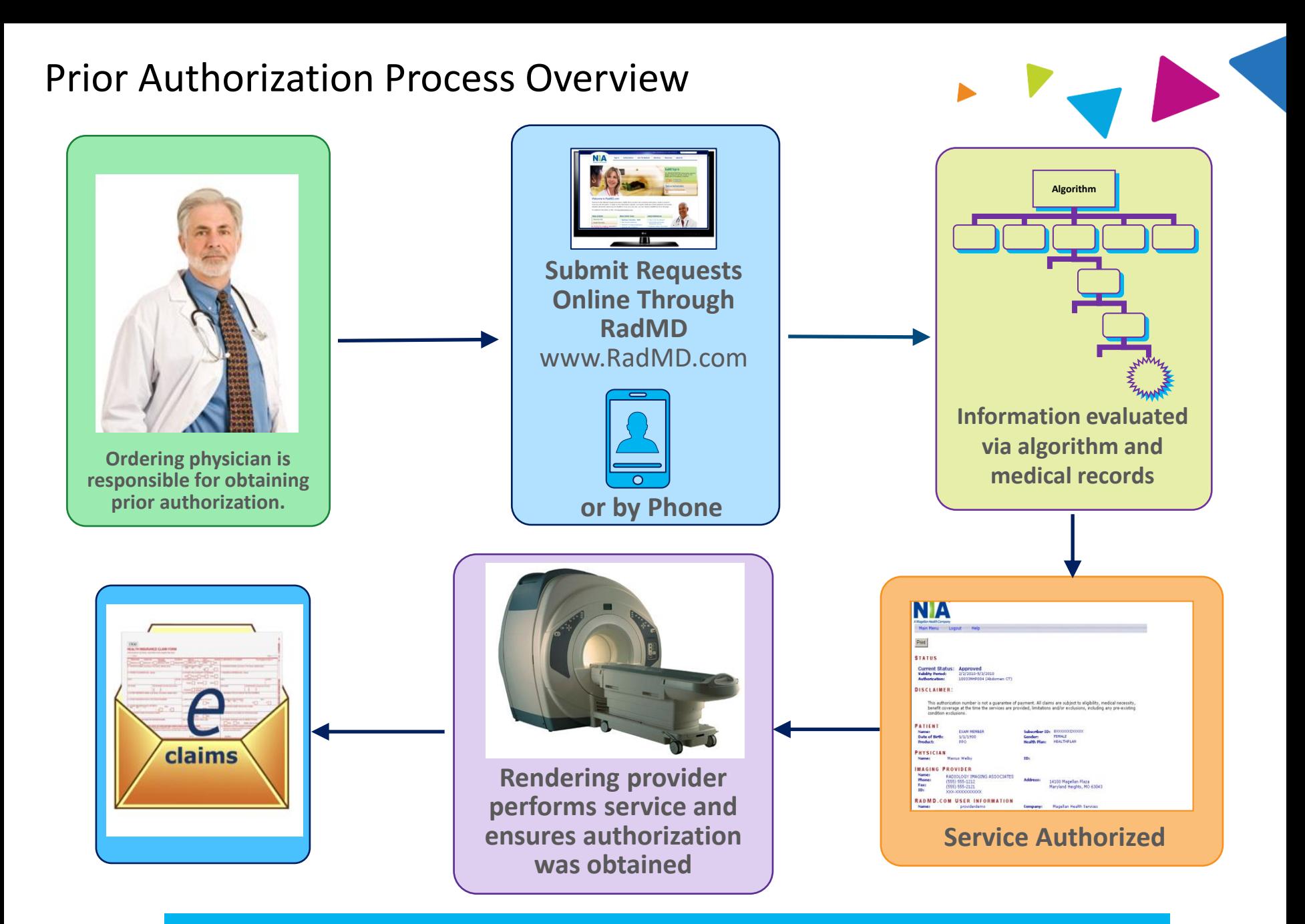

**Recommendation to rendering providers: Do not schedule test until authorization is received**

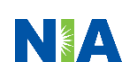

## NIA's Clinical Foundation & Review

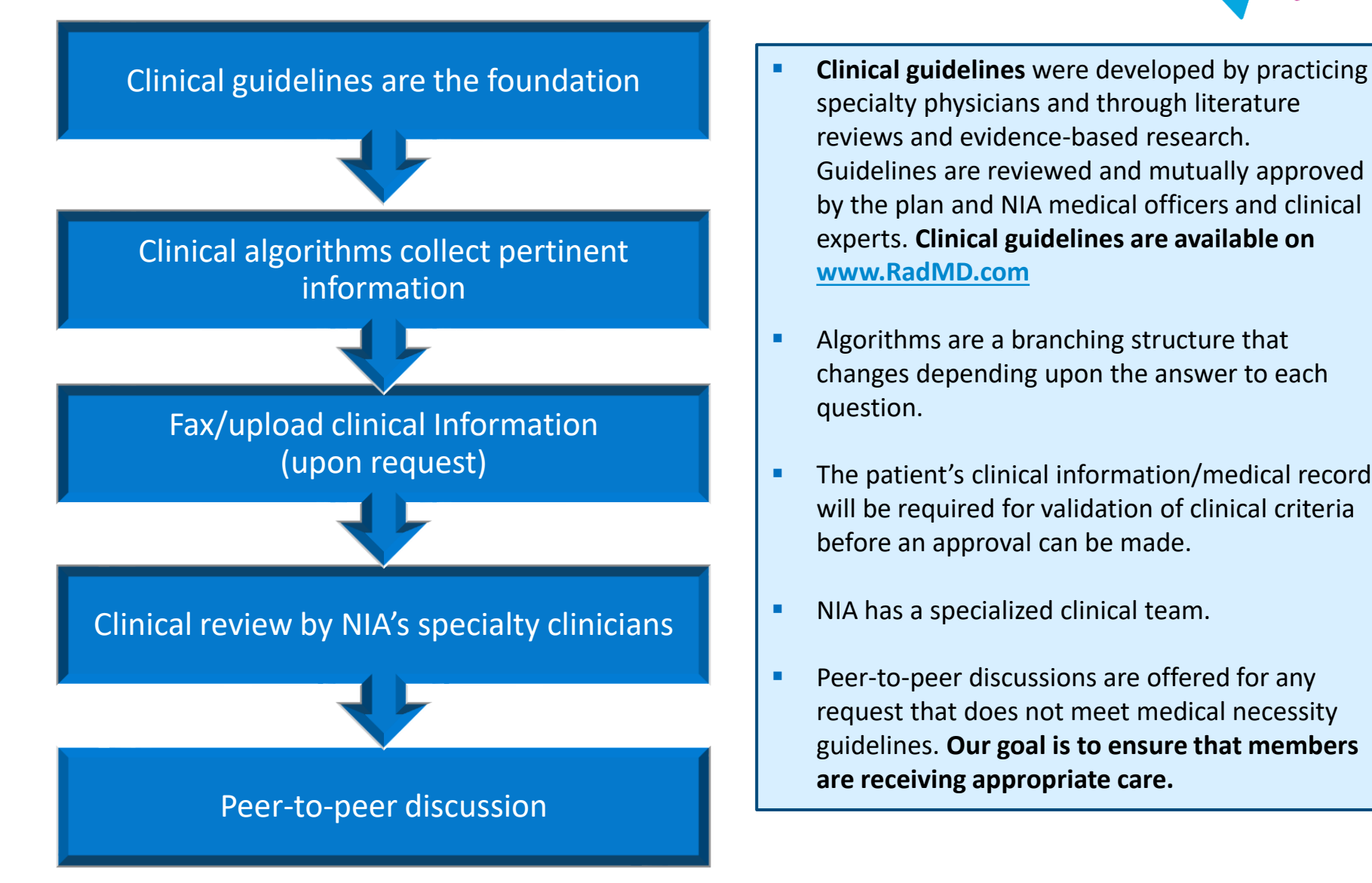

- specialty physicians and through literature reviews and evidence-based research. Guidelines are reviewed and mutually approved by the plan and NIA medical officers and clinical experts. **Clinical guidelines are available on [www.RadMD.com](http://www.radmd.com/)**
- Algorithms are a branching structure that changes depending upon the answer to each question.
- The patient's clinical information/medical record will be required for validation of clinical criteria before an approval can be made.
- NIA has a specialized clinical team.
- Peer-to-peer discussions are offered for any request that does not meet medical necessity guidelines. **Our goal is to ensure that members are receiving appropriate care.**

## Patient and Clinical Information Required for Authorization

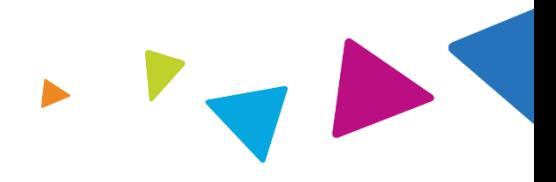

Includes: ordering physician information, member information, rendering provider information, requested examination, etc.

## **General Clinical Information**

- Includes clinical information that will justify examination, symptoms and their duration, physical exam findings
- **•** Preliminary procedures already completed (e.g., x-rays, CTs, lab work, ultrasound reports, scoped procedures, referrals to specialist, specialist evaluation)
- Reason the study is being requested (e.g., further evaluation, rule out a disorder)

**Refer to the Prior Authorization Checklists on RadMD for more specific information.**

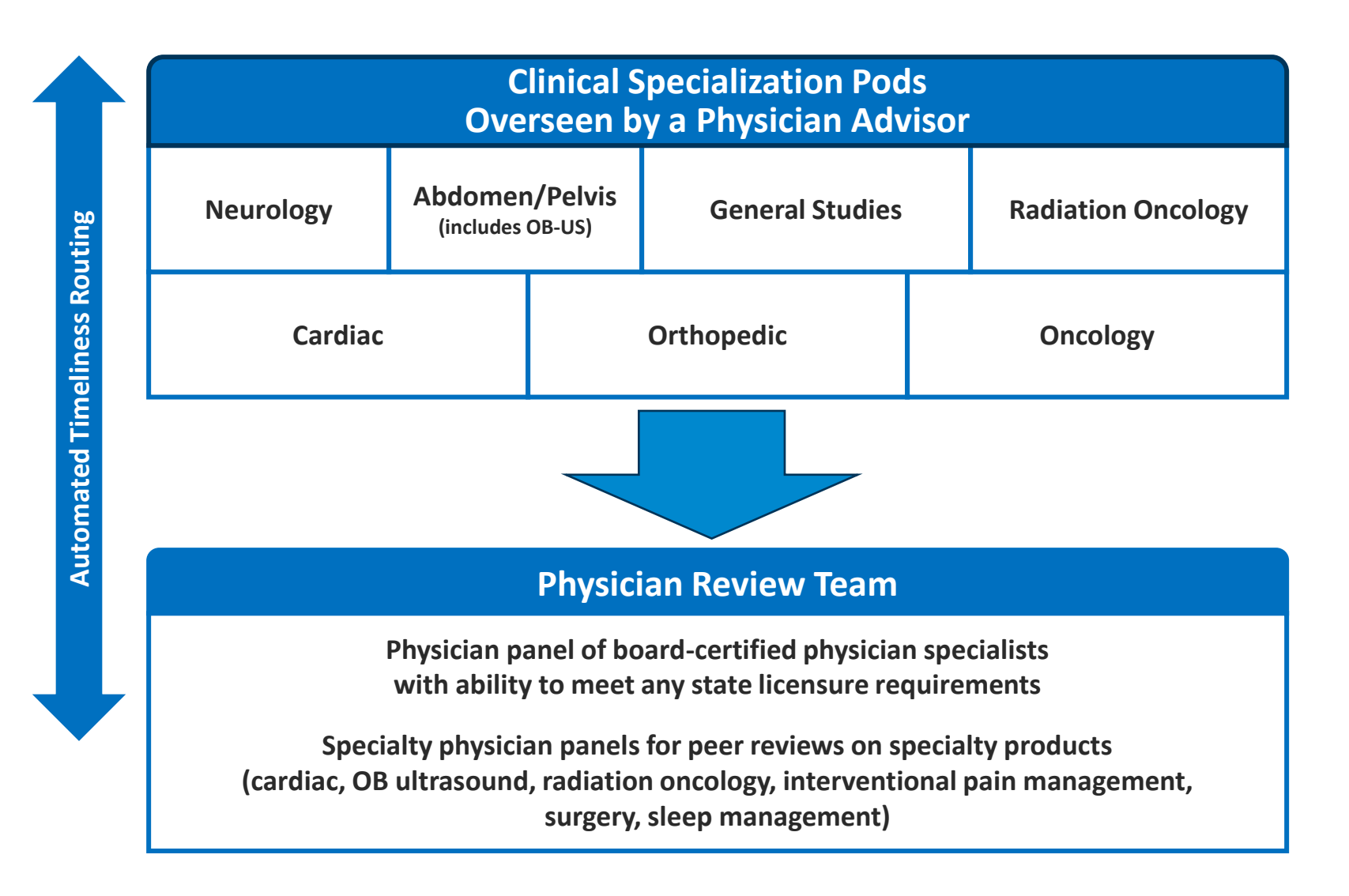

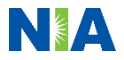

## Document Review

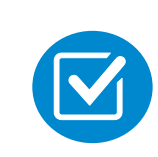

NIA may request patient's medical records/additional clinical information.

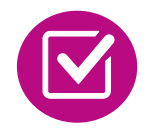

When requested, validation of clinical criteria within the patient's medical records is required before an approval can be made.

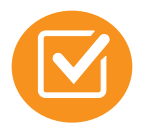

Ensures that clinical criteria that supports the requested test are clearly documented in medical records.

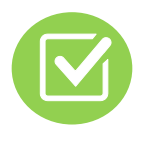

Helps ensure that patients receive the most appropriate, effective care.

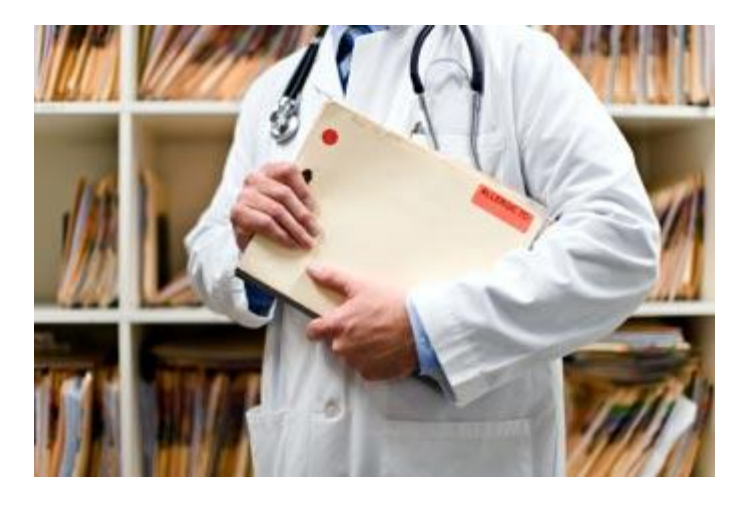

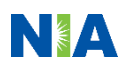

## NIA to Ordering Physician: Request for Additional Clinical Information

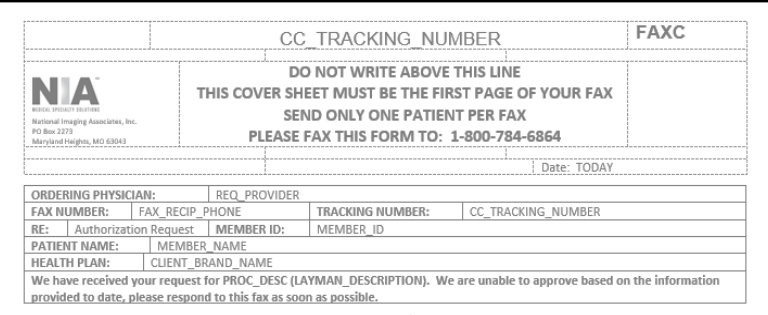

 $\Box$  I attest this fax contains all relevant clinical documentation which exists for this authorization request. No additional information will be submitted for National Imaging Associates, Inc. (NIA) review.

#### **URGENT: REPLY REQUIRED FOR CASE REVIEW Request for Additional Clinical Information**

We have received your request for PROC DESC (LAYMAN DESCRIPTION) along with some clinical information. However, additional information is needed in the form of clinical records which support the medical necessity of these services to make a determination on this case

#### Study Requested: PROC DESC

#### Please PROVIDE: REQ CLINICAL DOCS

- 1. All office visit notes or reports, including most recent office visit and specialist notes, since initial visit for the clinical condition
- 2. Contact information of specialist for whom the physician is ordering the study or procedure
- 3. Diagnostic/laboratory test results or imaging reports for the clinical condition and notes about need for follow-up imaging
- 4. Information giving reason for the requested study or procedure (e.g. copy of request form, etc.)
- 5. Details of any current or completed treatment
- REQ CLINICAL DOCSREQUESTED CLINICAL DOCS

#### Additional information is still needed

We have received your request for PROC DESC (LAYMAN DESCRIPTION) along with additional records. However, the information provided still does not support the medical necessity of these services to make a determination on this case. Please see the documentation needed below which may allow us to make a positive determination. Only sending daily notes may delay authorization.

REQ\_CLINICAL\_DOC\_SPECIFIED

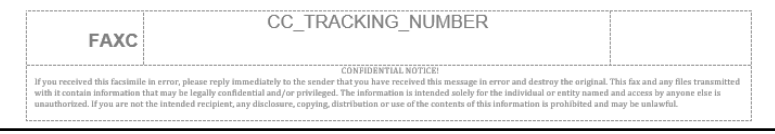

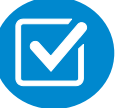

A fax is sent to the provider detailing what clinical information is needed, along with a fax cover sheet.

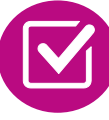

We stress the need to provide the clinical information as quickly as possible so we can make a determination.

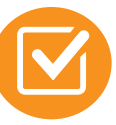

Determination timeframe begins after receipt of clinical information.

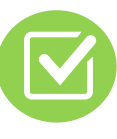

Failure to receive requested clinical information may result in noncertification.

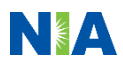

## Submitting Additional Clinical Information

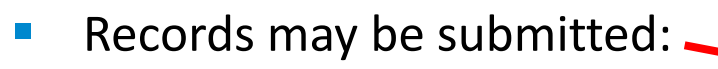

- **Online at [www.RadMD.com](http://www.radmd.com/)**
- By fax using NIA coversheet
- Location of fax cover sheets:
	- Can be printed from [www.RadMD.com](http://www.radmd.com/)
	- Call 1-888-642-7649
- **Use the case-specific fax cover** sheet when faxing clinical information to NIA.

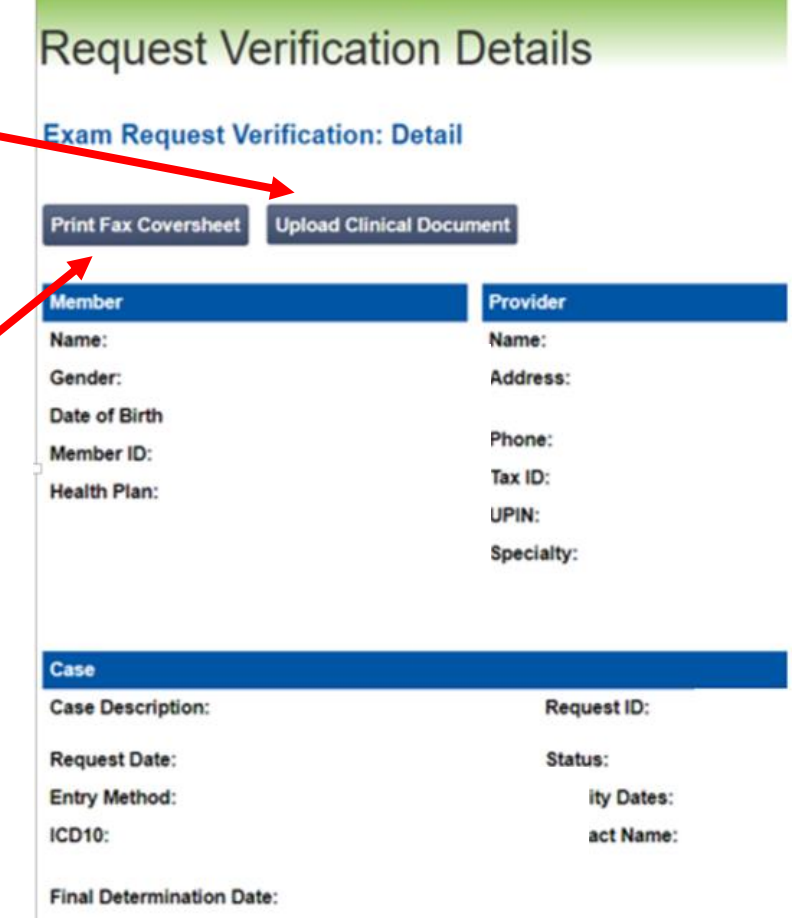

## Clinical Review Process

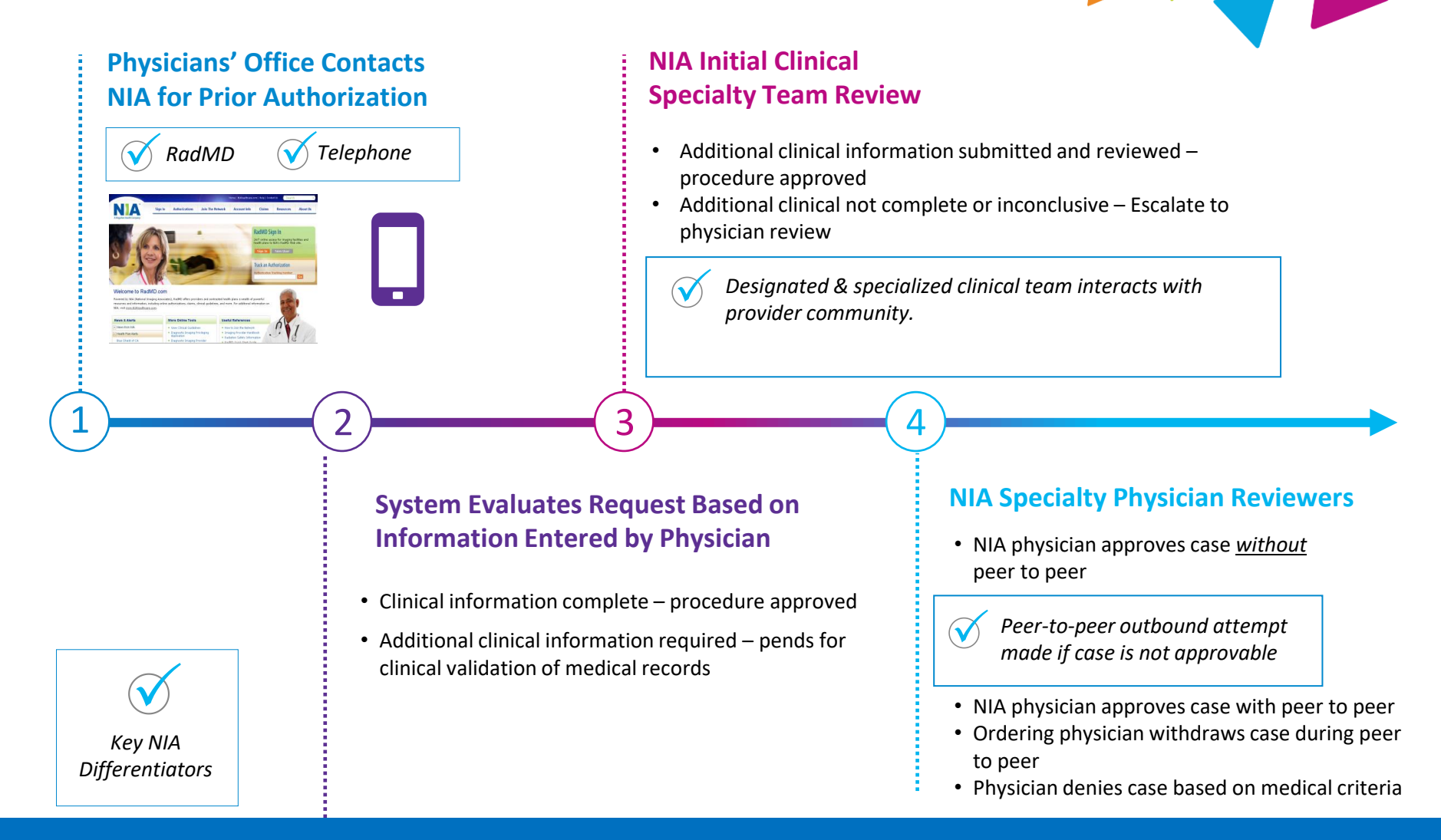

**92% of cases receipt of sufficient clinical information Generally the turnaround time for completion of these requests is within two to three business days** 

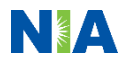

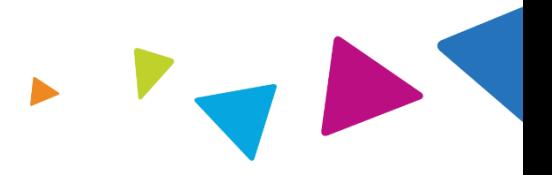

### Urgent/Expedited Authorization Process

- If an urgent clinical situation exists (outside of a hospital emergency room) during business hours, please call NIA immediately.
- The NIA website, [www.RadMD.com](http://www.radmd.com/), cannot be used for medically urgent or expedited prior authorization requests during business hours. Urgent / expedited requests must be processed by calling NIA at: 1-800-424-5388.
- Turnaround time is within one business day, not to exceed 72 calendar hours.

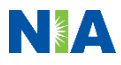

## Notification of Determination

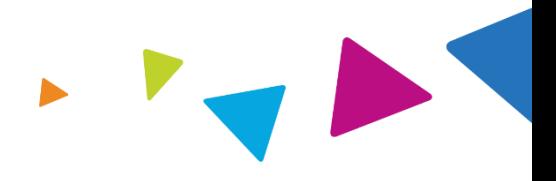

### **Authorization Notification Denial Notification**

Authorizations are valid for 60 business days from the date of request.

- Notifications will include an explanation of what services have been denied and the clinical rationale for the denial.
- A peer-to-peer discussion can be initiated once the adverse determination has been made.
- In the event of a denial, providers are asked to follow the appeal instructions provided in their denial letter.
- Medicare re-opens are not available.

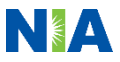

## Claims and Appeals

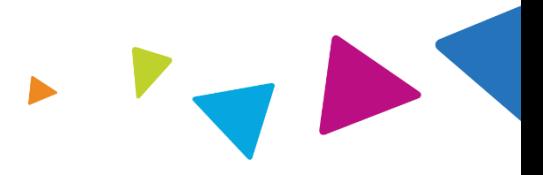

### **How Claims Should be Submitted Claims Appeals Process**

- Rendering providers/imaging providers should continue to send their claims directly to WellCare.
- **•** Providers are strongly encouraged to use EDI claims submission.
- Check on "Claims Status" by logging on to the WellCare website.

- In the event of a prior authorization or claims payment denial, providers may appeal the decision through WellCare.
- Providers should follow the instructions on their nonauthorization letter or Explanation of Payment (EOP) notification.

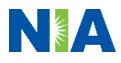

## Radiation Safety and Awareness

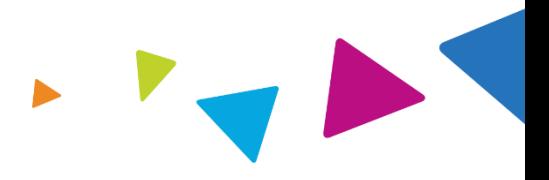

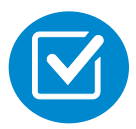

Studies suggest a significant increase in cancer in dose estimates in excess of 50 mSv.

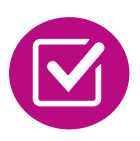

U.S. population exposed to nearly six times more radiation from medical devices than in 1980.

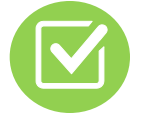

CT scans and nuclear studies are the largest contributors to increased medical radiation exposure.

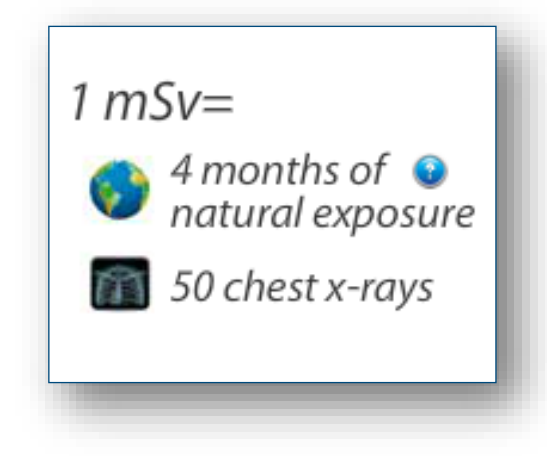

NIA has developed a Radiation Awareness Program designed to create patient and physician awareness of radiation concerns

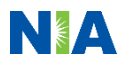

## Provider Tools

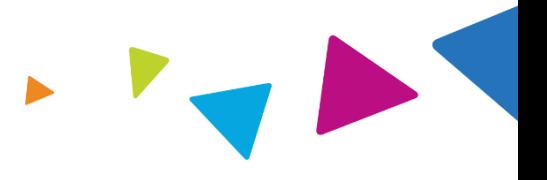

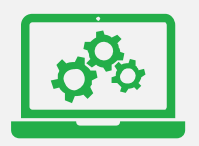

## **RadMD Website www.RadMD.com**

**Available**

24/7 (except during maintenance)

**Toll Free Number 1-800-424-5388**

**Available** 8 a.m. – 8 p.m., Eastern

- Request authorization
- View authorization status
- View and manage authorization requests with other users
- Upload additional clinical information
- View requests for additional information and determination letters
- View clinical guidelines
- View frequently asked questions (FAQs)
- View other educational documents
- Interactive Voice Response (IVR) system for authorization tracking

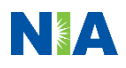

## NIA's Website [www.RadMD.com](http://www.radmd.com/)

### **RadMD Functionality Varies by User:**

- **E** Ordering Provider's Office View and submit requests for authorization.
- **E Rendering Provider** View approved authorizations for their facility.

### **Online Tools Accessed through [www.RadMD.com:](http://www.radmd.com/)**

- **E** NIA's clinical guidelines
- **·** frequently asked questions
- **Quick reference guides**
- Checklist
- RadMD quick start guide
- **E** Claims/utilization matrices

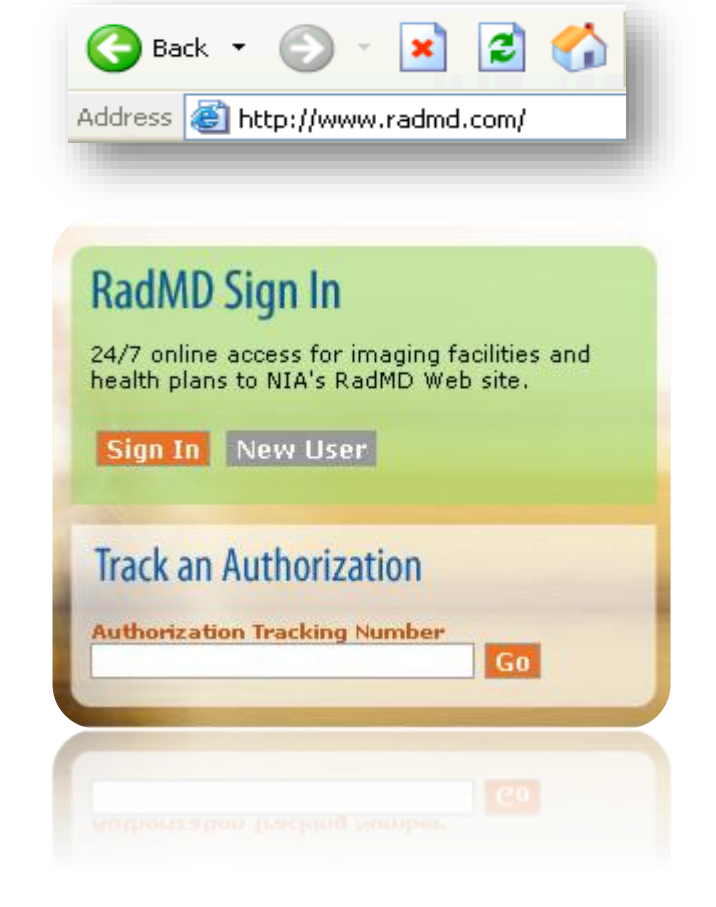

## Registering on RadMD.com To Initiate Authorizations

**Everyone in your organization is required to have** 1 **their own separate user name and password due to HIPAA regulations.**

### STEPS:

- 1. Click the "New User" button on the right side of the home page.
- 2. Select "Physician's office that orders procedures"
- 3. Fill out the application and click the "Submit" button.
	- − You must include your e-mail address so our webmaster can respond with your NIAapproved user name and password.

**NOTE: On subsequent visits to the site, click the "Sign In" button to proceed.**

Offices that will be both ordering and rendering should request ordering provider access, this will allow your office to request authorizations on RadMD and see the status of those authorization requests.

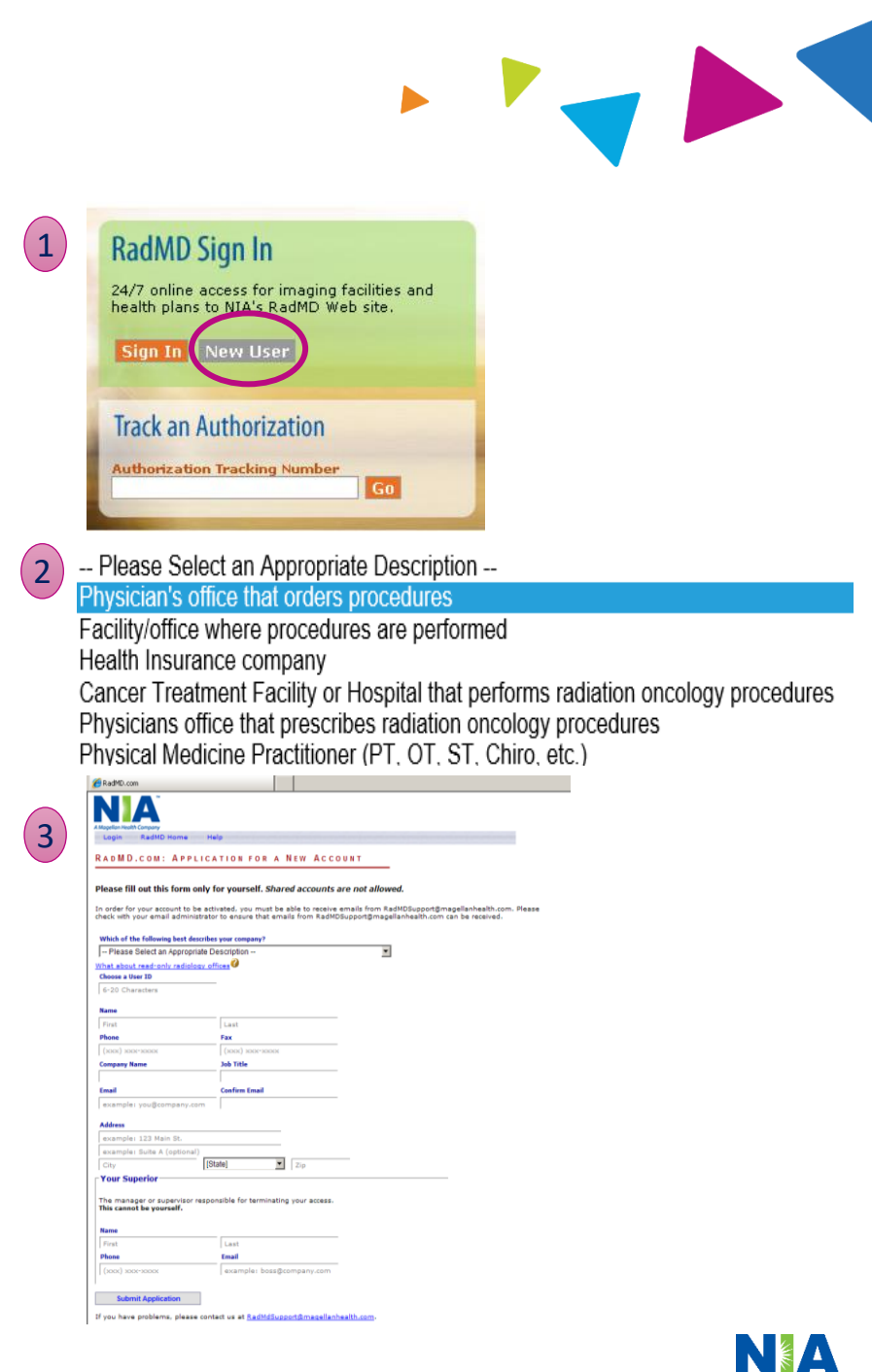

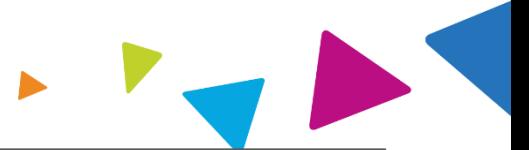

Magellan Healthcare offers a **Shared Access** feature on [www.RadMD.com.](http://www.radmd.com/) Shared Access allows ordering providers to view authorization requests initiated by other RadMD users within their practice.

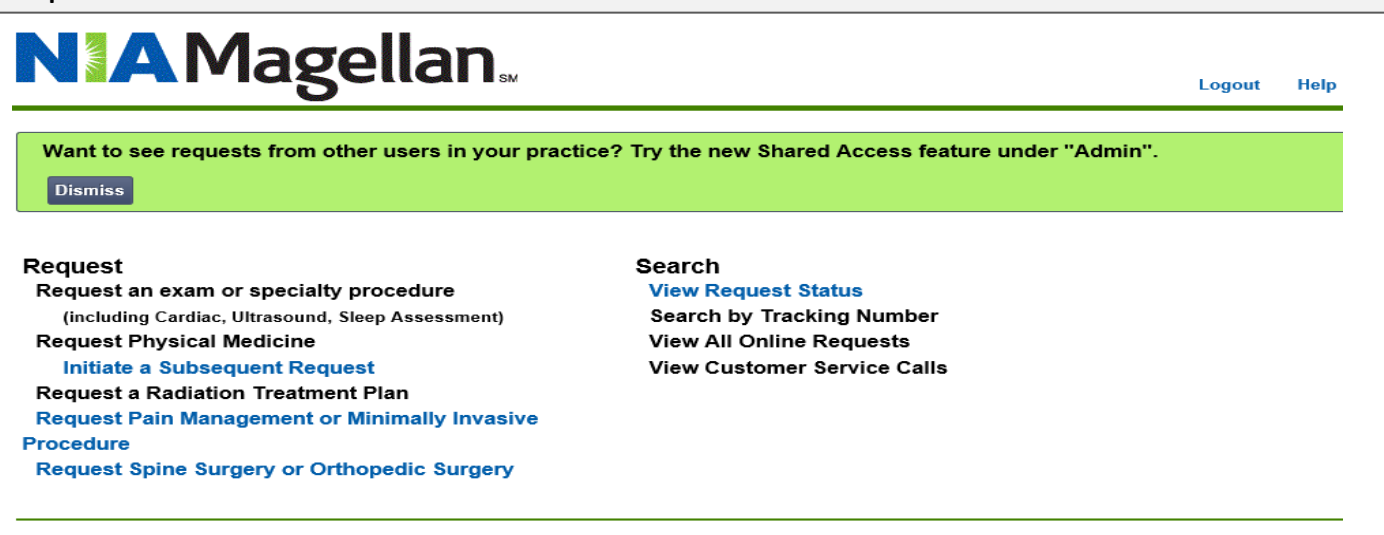

#### Admin

**Shared Access Clinical Guidelines Edit your Personal Information Change your Password** 143 days until your password expires. View the Online User Agreement **Health Plan Specific Educational Docs** 

#### **Account Information**

Tip Of The Day: Keep your email address up to date. If your email address becomes invalid at any time, your account will be deactivated.

**Quick Links: Hours of Operation Authorization Call Center Phone Numbers** 

Please take the 2020 Ordering Provider Satisfaction Survey here: **Ordering Provider Satisfaction Survey** 

#### **Hot Topic:**

National Imaging Associates, Inc. (NIA) will require providers to identify an "Ordering/Treating provider" and "Rendering Facility/Clinic" when submitting a prior authorization request, for all members with Aetna through www.RadMD.com or through our Call Center (866) 842-1542. Please review additional details on this process by visiting the Aetna webpage on RadMD.

If practice staff is unavailable for a period of time, access can be shared with other users in the practice. They will be able to view and manage the authorization requests initiated on [www.RadMD.com](http://www.radmd.com/), allowing them to communicate with patients and facilitate treatment.

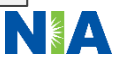

## Allows Users the ability to view all approved authorizations for facility

### **IMPORTANT**

- **Everyone in your organization is required to have their own separate user name and password due to HIPAA regulations.**
- **Designate an "Administrator" for the facility who manages access for the entire facility.**

#### STEPS:

- 1. Click the "New User" button on the right side of the home page.
- 2. Select "Facility/office where procedures are performed"
- 3. Fill out the application and click the "Submit" button.
	- − You must include your e-mail address so our webmaster can respond with your NIA-approved user name and password.

### **NOTE: On subsequent visits to the site, click the "Sign In" button to proceed.**

If you have multiple staff members entering authorizations and want each person to be able to see all approved authorizations, they will need to register for a rendering user name and password. The administrator will have the ability to approve rendering access for each employee. This will allow users to see all approved authorizations under your organization.

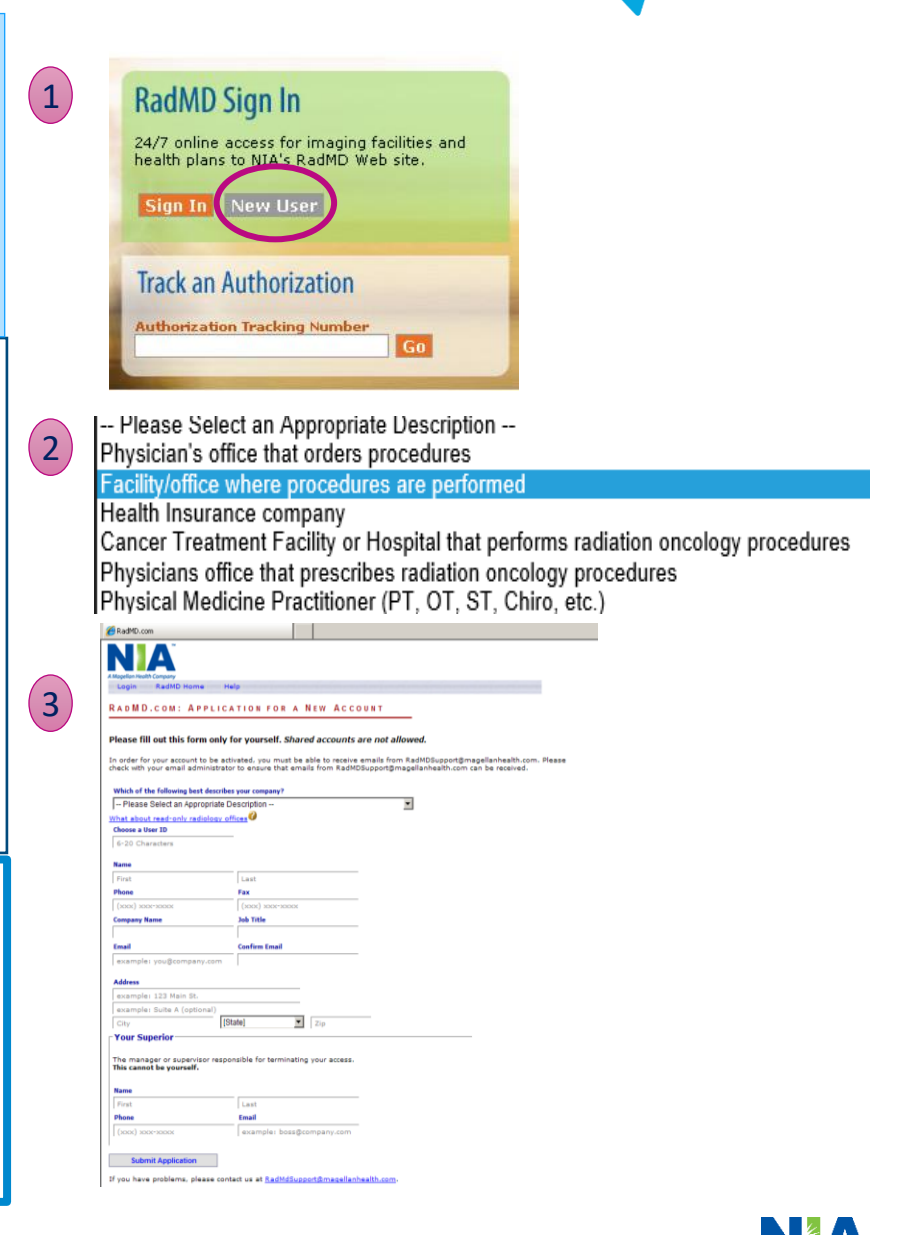

## When to Contact NIA

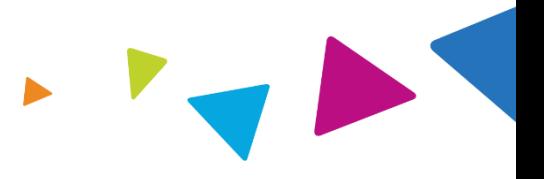

## Providers:

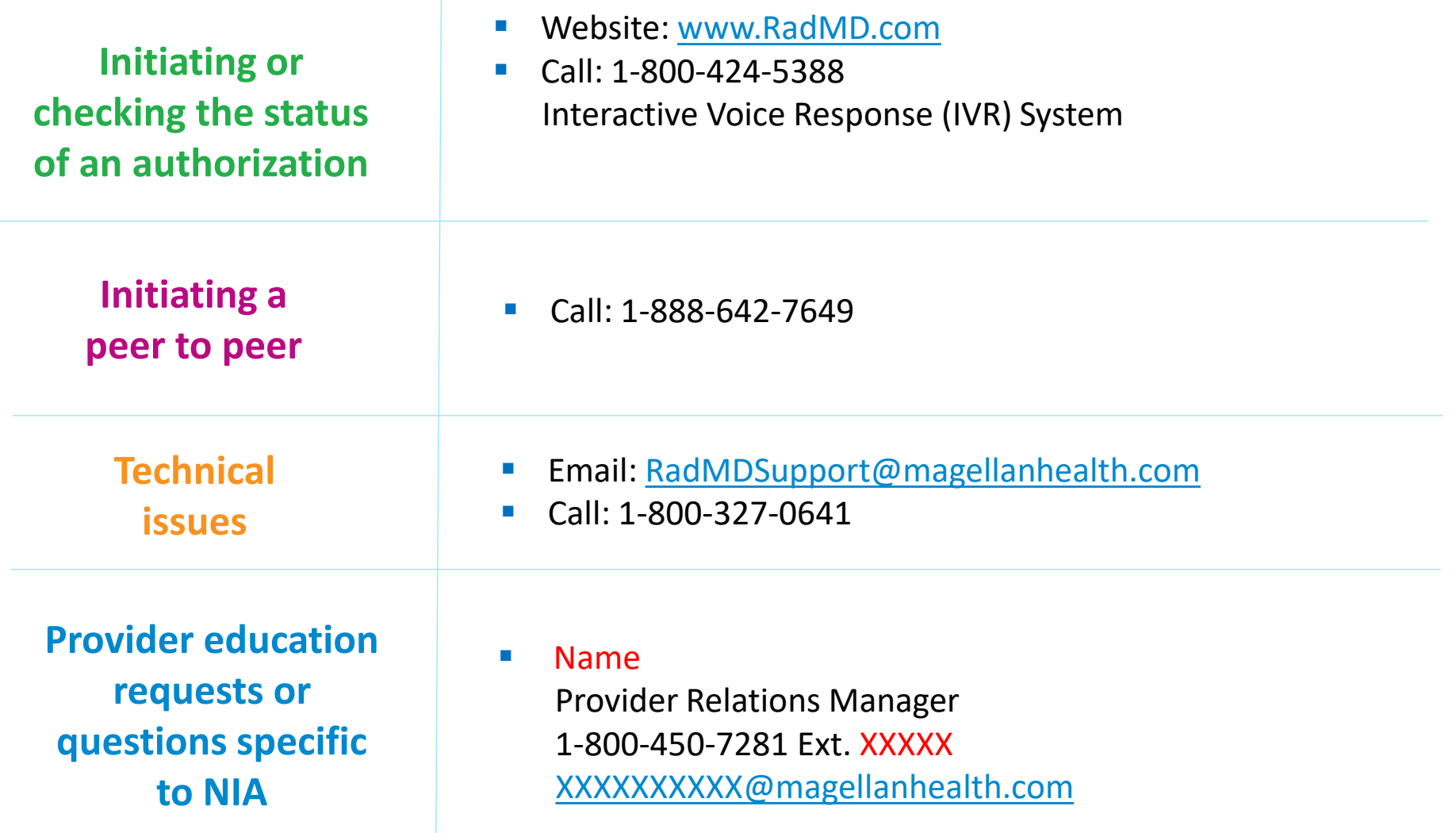

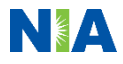

## RadMD Demonstration

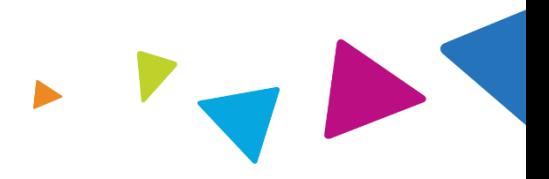

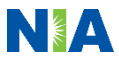

## Confidentiality Statement

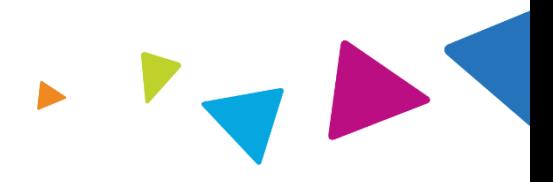

*The information presented in this presentation is confidential and expected to be used solely in support of the delivery of services to WellCare members. By receipt of this presentation, each recipient agrees that the information contained herein will be kept confidential and that the information will not be photocopied, reproduced, or distributed to or disclosed to others at any time without the prior written consent of WellCare and Magellan Health, Inc.*

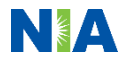

# **Thanks**

PRO\_71281E Internal Approved 03182021 ©WellCare 2021 NA1WCMPRS71281E\_0000

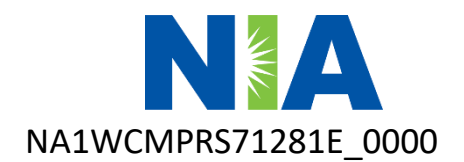